# Using the CSD to augment your research

By using ConQuest

February 2021

NCS Crystallography for beginners

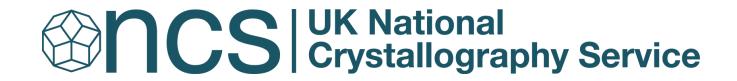

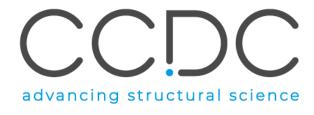

#### ConQuest features

Search for information relating to the structure determination fractional ○ % Exclude disordered structures Exclude structures with unresolved errors Average e.s.d. of C-C Bonds Any Temperature of All values in the range 283-303 K are stored as Room Temperature Radiation Source Any Store Cancel

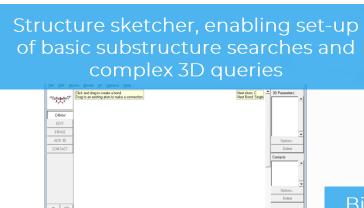

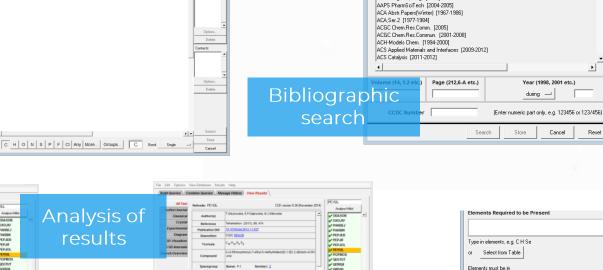

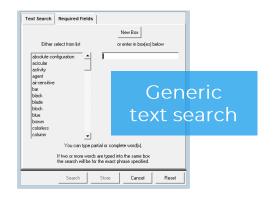

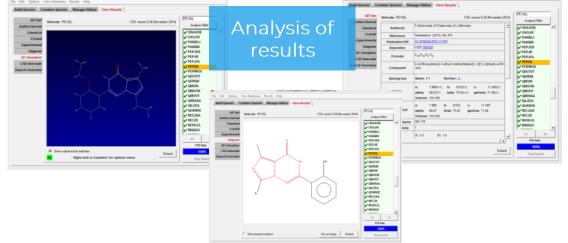

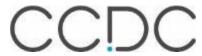

Cancel

(Required format: F.H.Allen, O'Hara, Murray-Rust etc.

Journal Name

Type part of Journal name above to narrow list displayed Select required journal in list below

during -

▼ Other elements allowed in molecule/structure

Elemental

make-up

A.C.S.Mtg.172,Inorg. [1976]

Brown will hit Browning unless 'Exact surname' is selected)

Show One: ConQuest – Opening and search

options

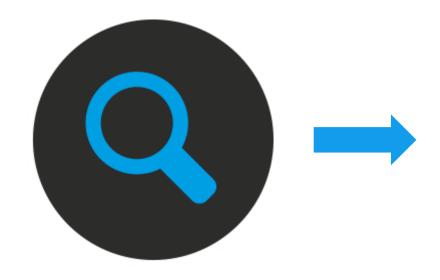

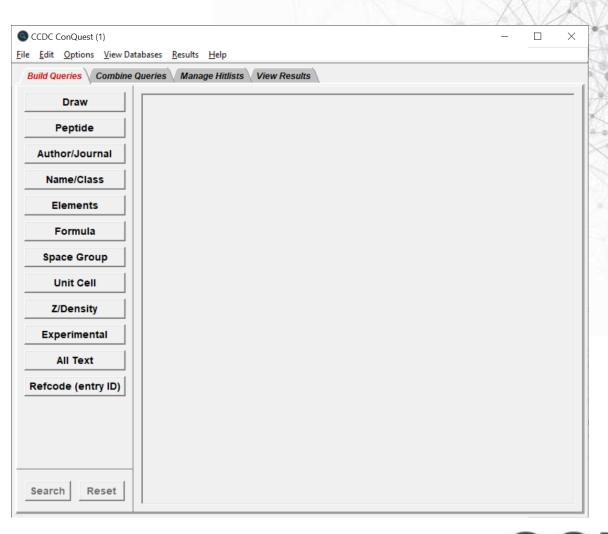

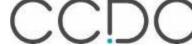

## ConQuest – Searching and menu options

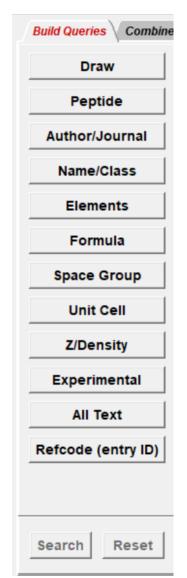

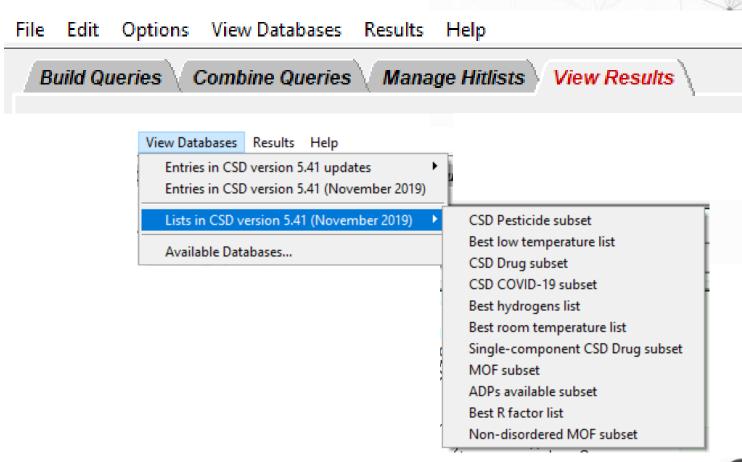

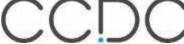

# ConQuest – Author and journal search

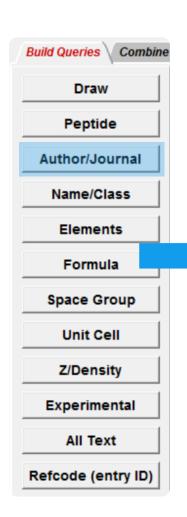

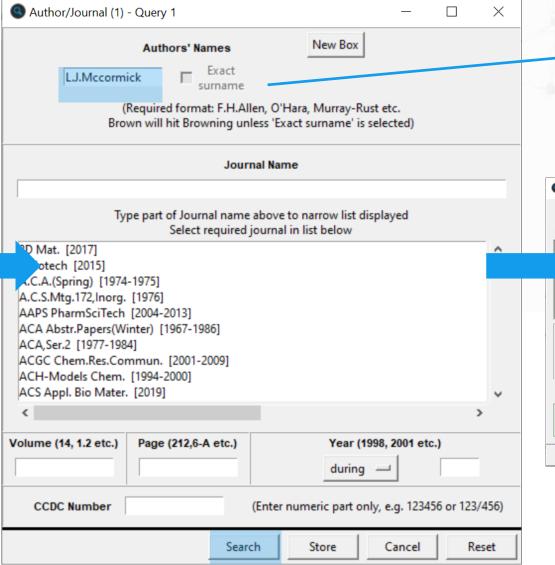

Author names should be initials followed by surname with no spaces e.g. S.J.Coles

| Search Setup                                                                                                    | - D X                                                                         |  |  |  |
|----------------------------------------------------------------------------------------------------|-------------------------------------------------------------------------------|--|--|--|
| Search Name: search1                                                                                                 | Filters Advanced Options                                                      |  |  |  |
| Available Databases:                                                                                                 | 3D coordinates determined                                                     |  |  |  |
| SD version 5.42 (November 2020)                                                                                      | ☐ R factor                                                                    |  |  |  |
| You can search complete database(s) or a subset (e.g., hits found in a previous search)  Select Subset  Clear Subset | ☐ No errors ☐ Not polymeric ☐ No ions                                         |  |  |  |
| Single query being used. Search will find structures:  where this query is true:  Query 1                            | Only Single crystal structures Powder structures Only Organics Organometallic |  |  |  |
| Start Search                                                                                                    | Cancel Reset                                                                  |  |  |  |

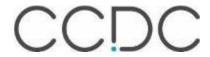

#### Query highlighted

CCDC ConQuest (1): search3 [Search] File Edit Options View Databases Results Help Build Queries \ Combine Queries \ Manage Hitlists \ View Results ΔGΔCΔΡ All Text Refcode: AGACAP CSD version 5.42 (November 2020) Analyse Hitlist Author/Journal K.E.Thomas, K.J.Gagnon, L.J.McCormick, A.Ghosh ✓ AGACAP Chemical Author(s) **✓** AMASEO Crystal J.Porphyrins Phthalocyanines (2018), 22, 596 Reference ✓ AMASIS Experimental CIMYAA 10.1142/S1088424618500815 **Publication DOI** ✓ DIJQEV Diagram CCDC 1534683 Deposition **W** EWEPEC 3D Visualiser C37 H12 Au Br8 F15 N4 S3 **✓** EWEPIG Formula CSD Internals **✓** FADJAX (2,3,7,8,12,13,17,18-octabromo-5,10,15-(4'-pentafluorosulfanylphe Search Overview ✓ FADJEB Compound nyl)corrolato)-gold(iii) **V** FADJIF **✓** FADJOL **CCDC Class** Porphyrins, corrins & complexes **I**✓ FADJUR Name: C2/c Number: 15 Spacegroup **✓** FADKAY **✓** FADKEC 32.932(1) b: 10.418(<1) c: 27.887(1) ✓ FEYPEH Cell alpha: 90.00 beta: 96.76(<1) gamma: 90.00 **V** FEYPIL Volume: 9501.419 **V** FEYPOR ✓ FIFXEA 27.887 10.418 b: 17.271 c: **I**✓ FIFXIE Reduced Cell alpha: 96.44 beta: 90.00 gamma: 107.56 FIHNIV Volume: 4750.708 ✓ FIHNOB 1187.677 Molecular Volume FIHNI IH **Chemical Units** << >> 120 hits Z. Z' Z: 8.0 Z': 1.0 100% Detach Stop Search

A hit list will be returned within the View Results tab of ConQuest.
Left clicking on each REFCODE will toggle on and off that hit for future manipulation.

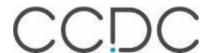

Left clicking each tab will display different information

#### **CSD Refcodes**

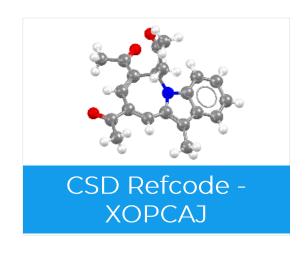

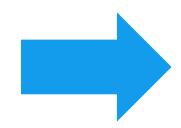

#### What is XOPCAJ?

- A CSD Refcode
- A database reference code
- Containing 6-8 characters
- Used to identify entries in the CSD

#### Refcode families

- The same substances are assigned the *same* 6 letter code plus an additional 2 numbers
  - Polymorphs
  - New determinations or re-refinements of the same substance
  - Determinations at different temperatures/pressures
- Stereoisomers or different solvates, co-crystals, etc are assigned *different* refcode families

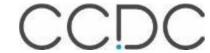

### From data to publication and back

Supplementary data

References and notes

Research Data

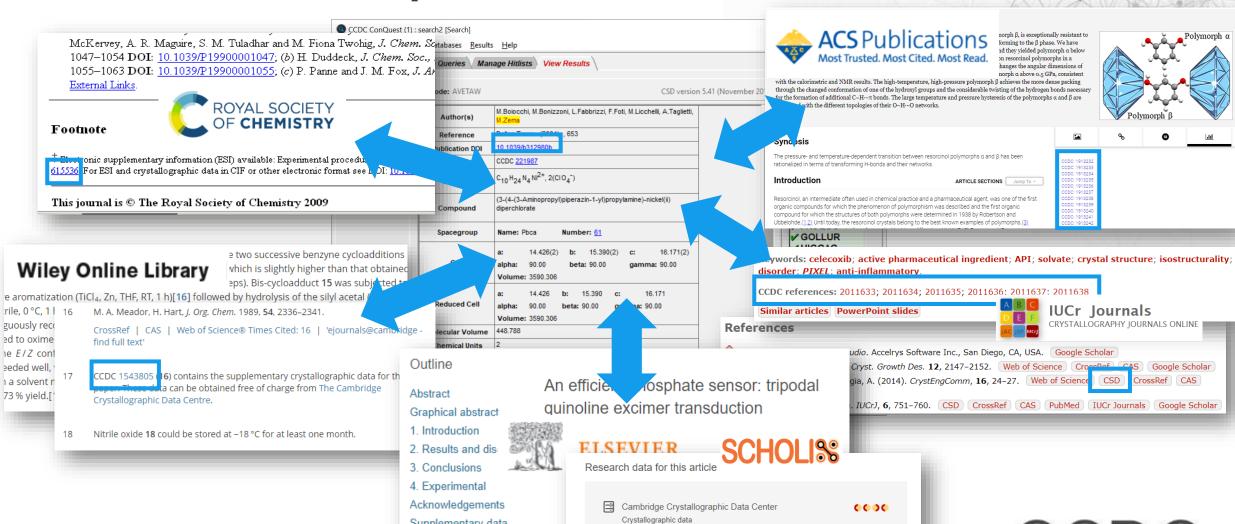

Data associated with the article:

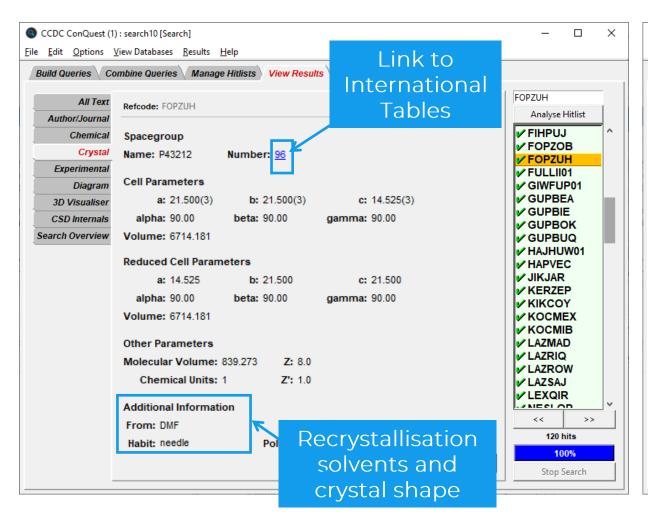

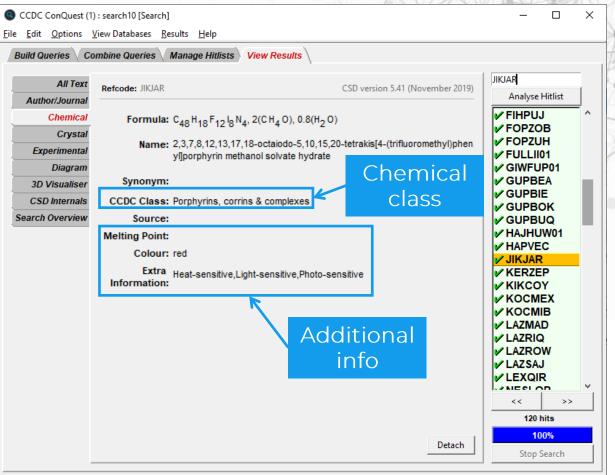

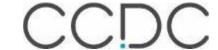

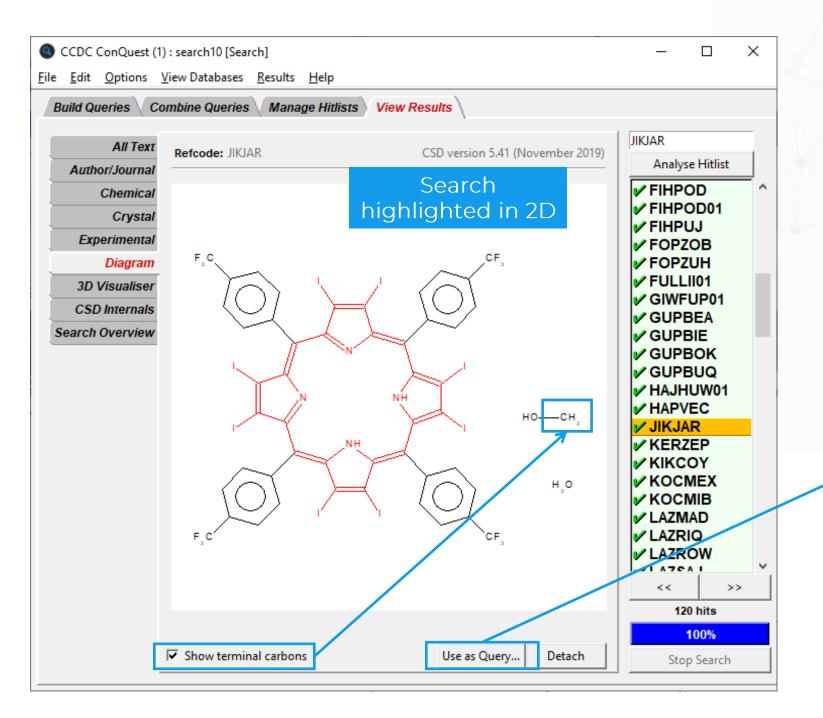

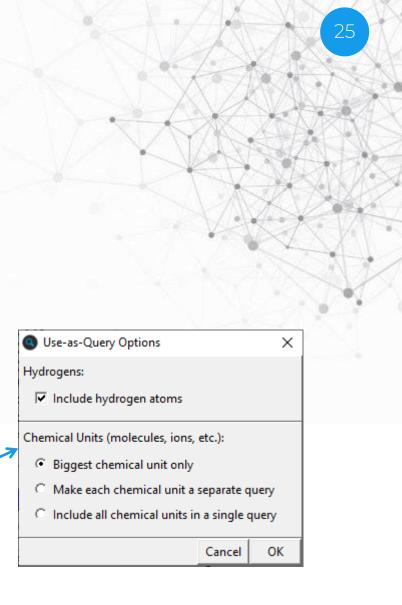

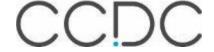

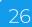

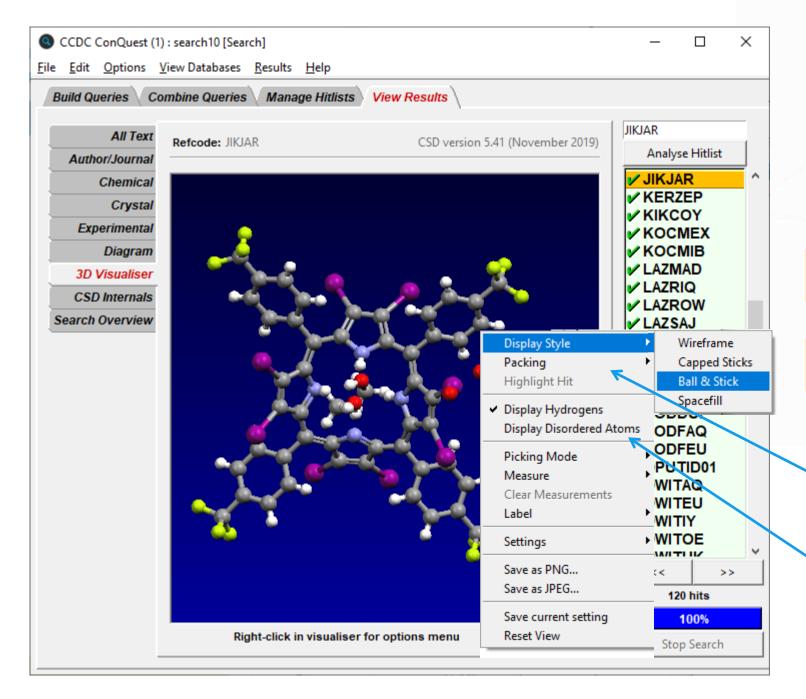

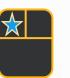

Left clicking each tab will display different information

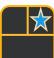

Right clicking on 3D visualiser enables you to change the display style

Packing > Molecule or unit cell

Display or hide disordered atoms

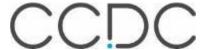

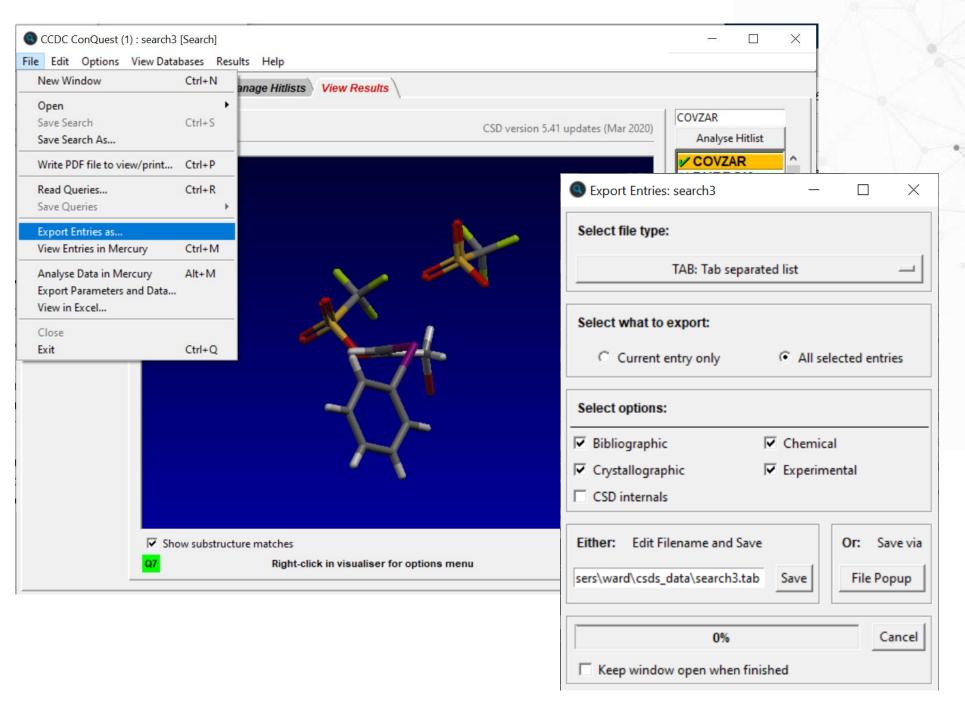

You can export results in a range of different formats to save data for future manipulation.

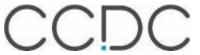

# ConQuest – Compound name search

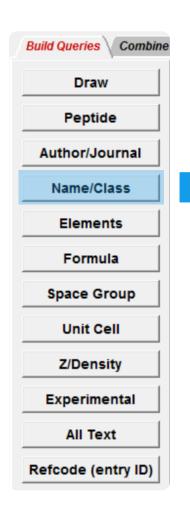

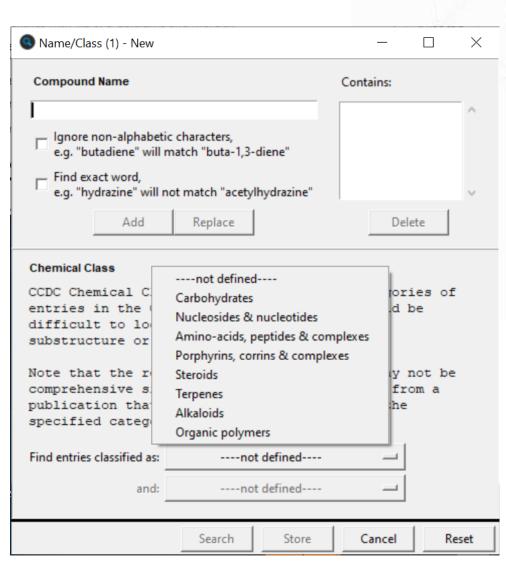

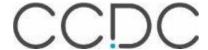

### ConQuest – Elements and formula search

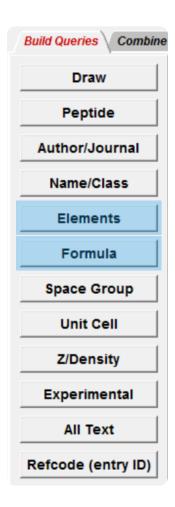

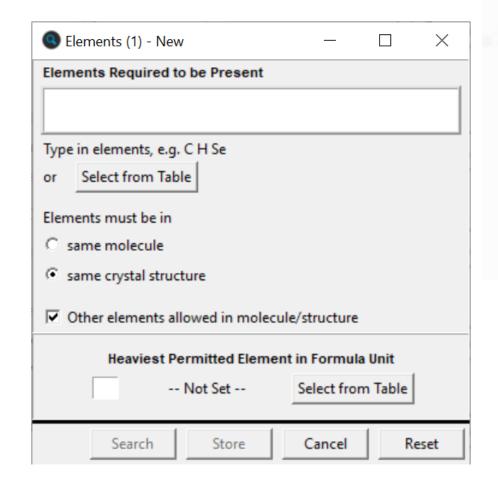

| Formula                                                                                                    | ula (1) - Nev | ,     | _      |    | ×   |  |  |
|----------------------------------------------------------------------------------------------------|---------------|-------|--------|----|-----|--|--|
| Formula                                                                                                    |               |       |        |    |     |  |  |
| C <sub>6</sub> H <sub>12</sub> O <sub>6</sub>                                                                                                    |               |       |        |    |     |  |  |
| Type in formula, e.g. C6 H12 O6 You may specify an inexact formula, e.g. Ca1-3 O>4 finds entries with 1,2 or 3 Calciums and more than 4 Oxygens. |               |       |        |    |     |  |  |
| or Select from Table                                                                                                    |               |       |        |    |     |  |  |
| Formula applies to                                                                                                    |               |       |        |    |     |  |  |
| an individual molecule                                                                                                    |               |       |        |    |     |  |  |
| C all molecules in structure added together                                                                                                    |               |       |        |    |     |  |  |
| Other atoms allowed in molecule/structure                                                                                                    |               |       |        |    |     |  |  |
|                                                                                                    | Search        | Store | Cancel | Re | set |  |  |

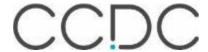

#### Other searches

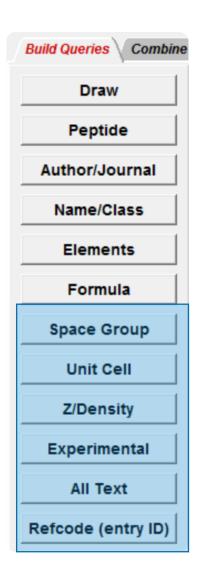

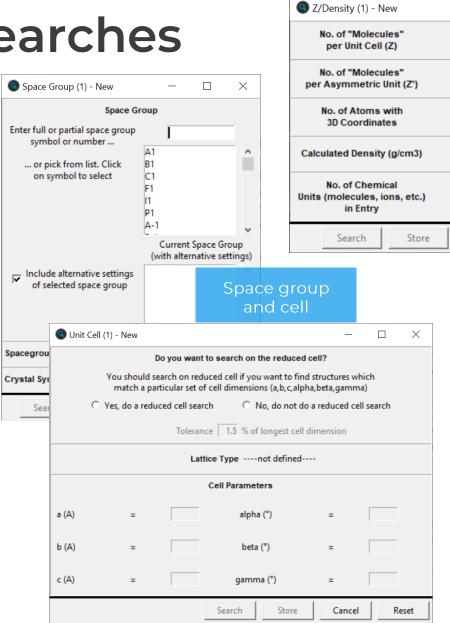

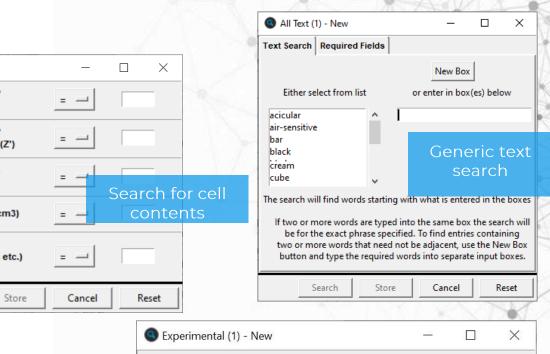

| R-factor = —                                |                        |
|---------------------------------------------|------------------------|
| Exclude disordered                          | structures             |
| Exclude structures with u                   | inresolved errors      |
| Average e.s.d. of C-C Bonds                 | Any —                  |
| Exclude powder s                            | tructures              |
| Temperature of = =                          | скс°с                  |
| 0 Room Temperatu                            | re 610K                |
| All values in the range 283-303 K are store | ed as Room Temperature |
| ation on the                                | 1                      |
| determination diation Source                | Any 🔟                  |
|                                             |                        |

Store

Cancel

Reset

Search

inforn

structur

# Storing and searching

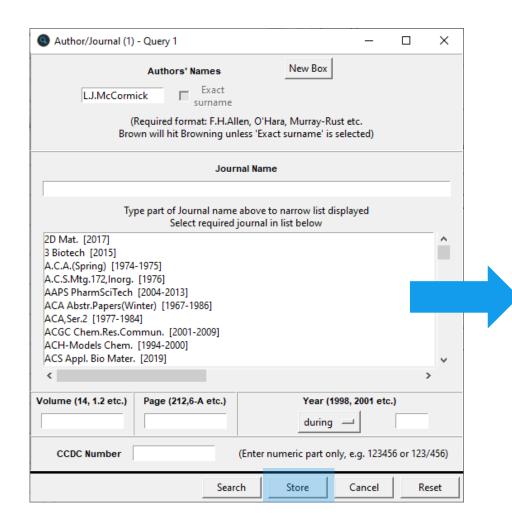

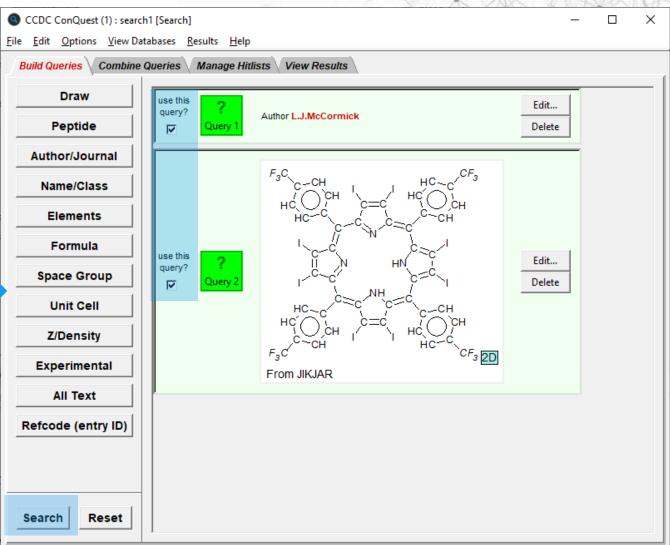

# Combining queries and managing hitlists

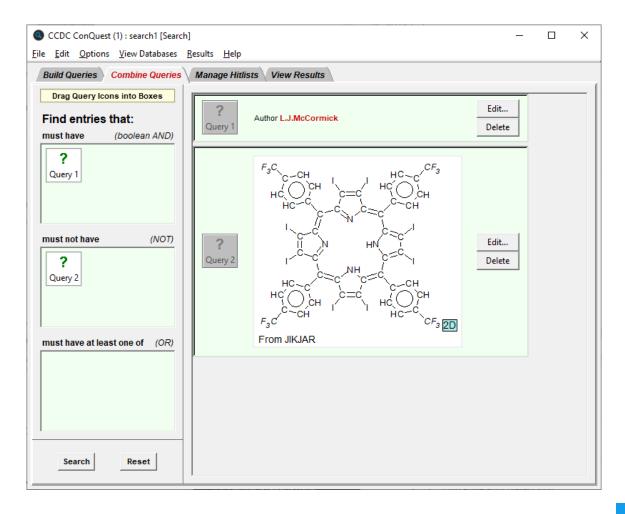

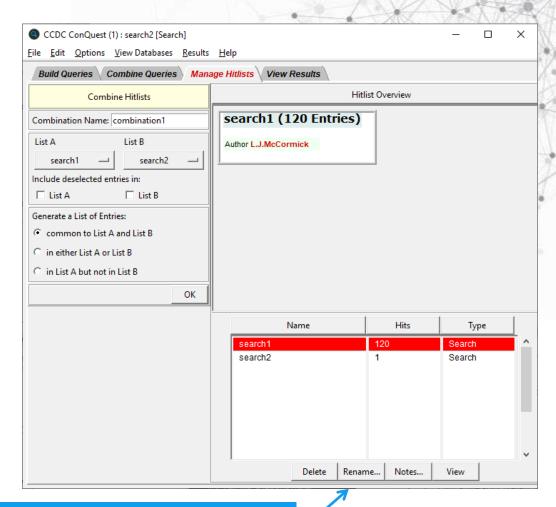

Tip - You can rename a search

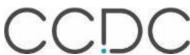

#### Draw

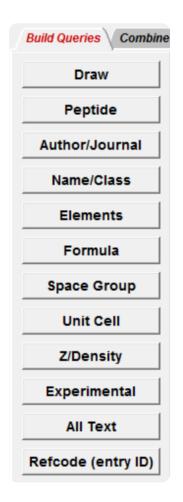

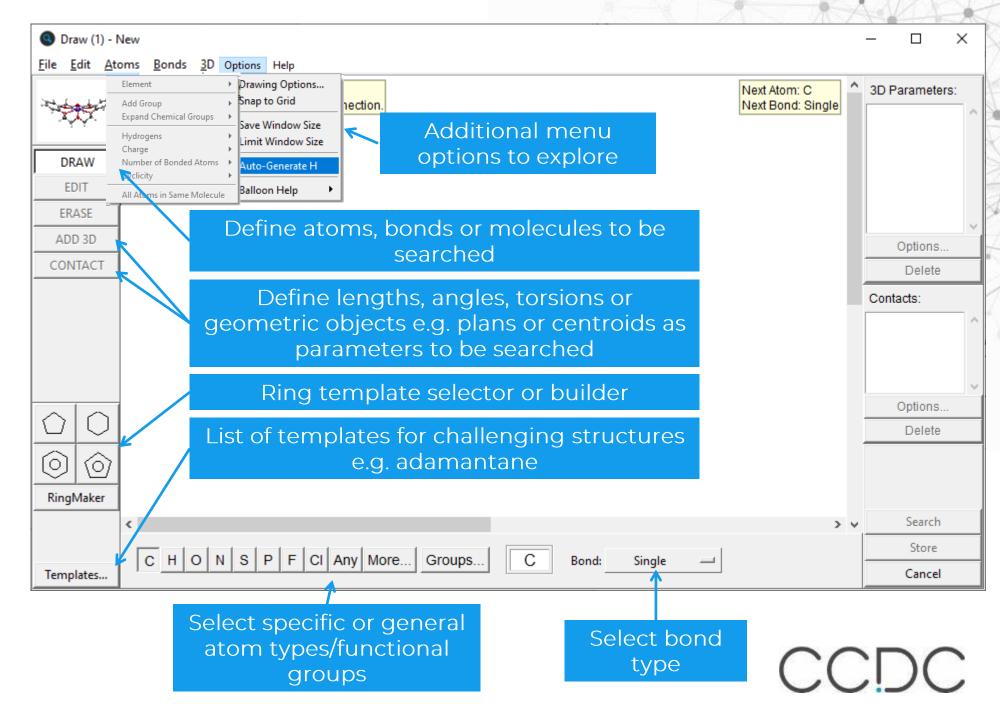

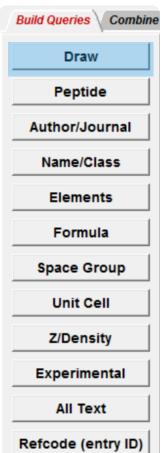

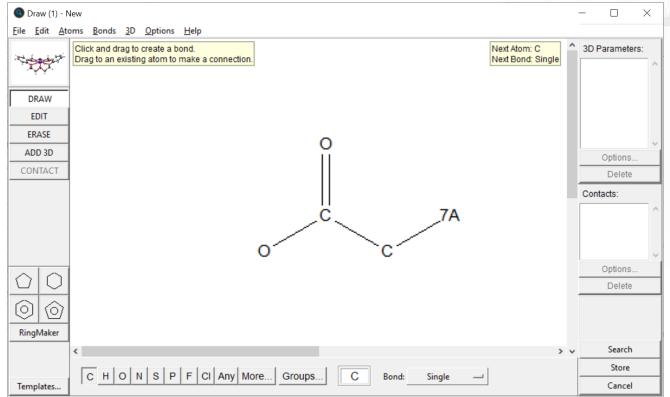

Example of a search, where 7A represents any halogen

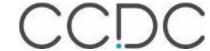

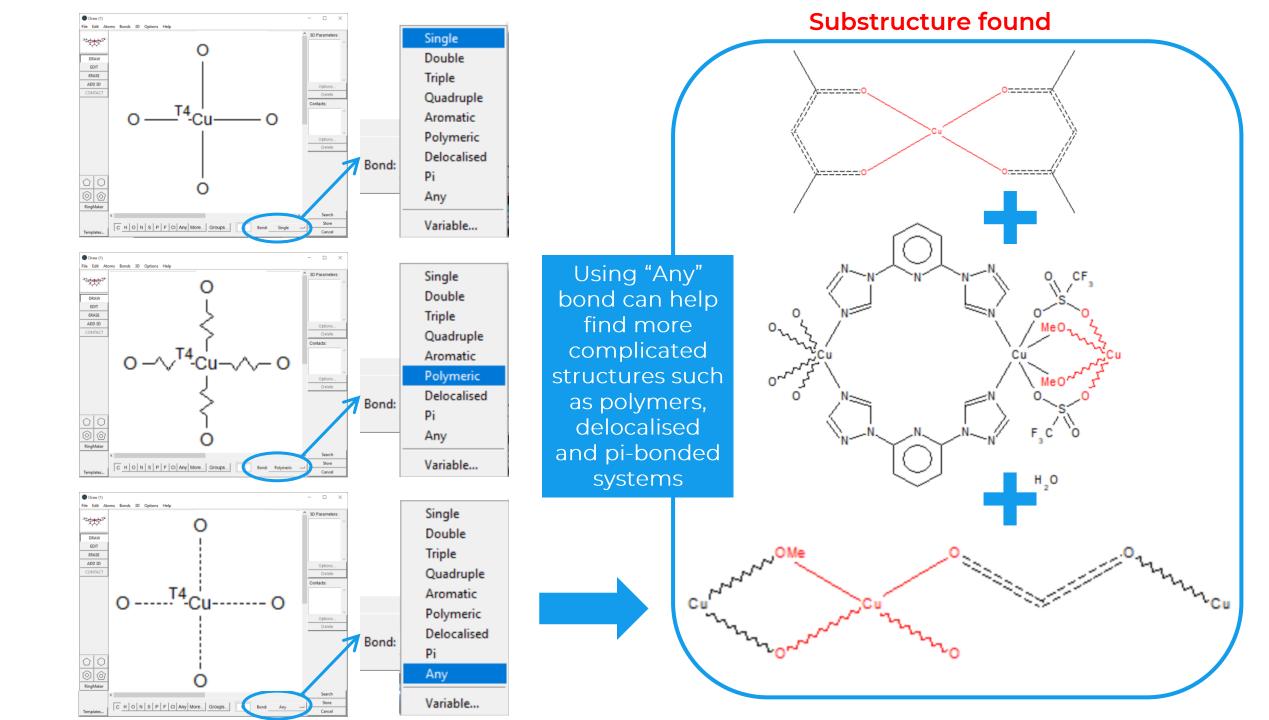